За използването на ICASCRPT.m

Моля, уверете се, че

1) имате инсталиран MATLAB

2) Файловете:

- ICASCRPT.m
- icacriteria.m
- matrix\_plot.m

са в работната директория на MATLAB, както и че файлът, който ще се обработва, е там. Той трябва е csv файл с десетична точка за числата (.) и разделител запетайка (,) или точка и запетая (;) и не трябва да съдържа имената на обектите и критериите, а само числовите оценки.

Например, ако данните ни имат вида:

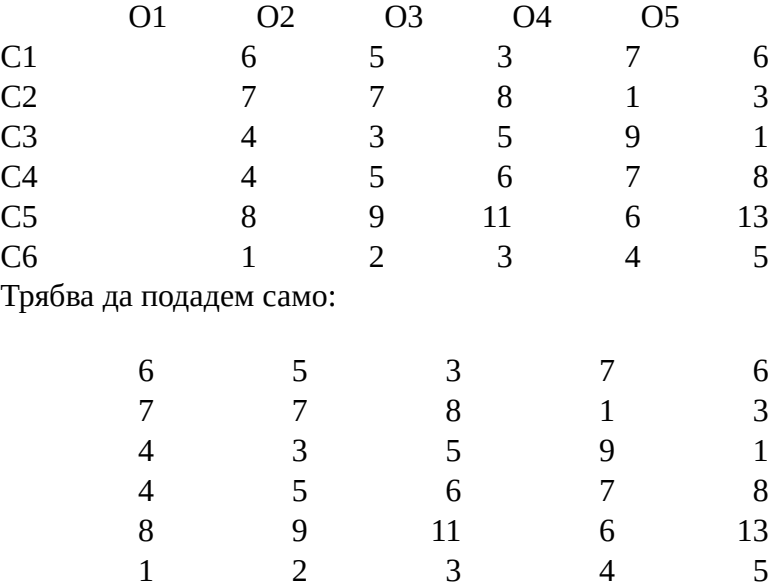

Което, запазено като csv би трябвало да изглежда горе-долу така:

6;5;3;7;6 7;7;8;1;3 4;3;5;9;1 4;5;6;7;8

По-нататък ще предполагаме, че файлът, с който работим е 'U.csv'

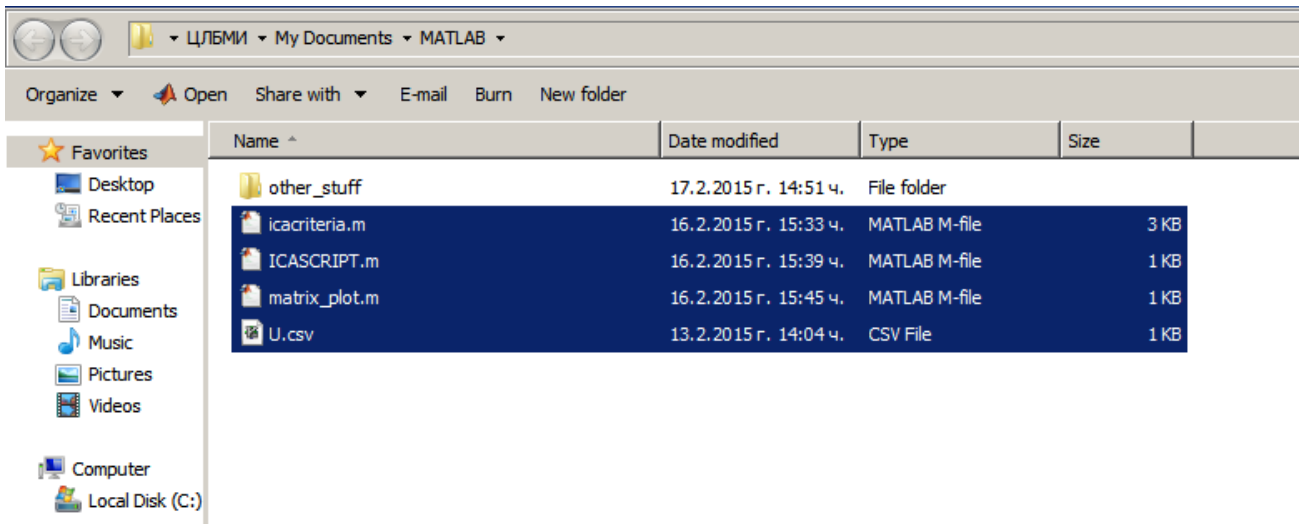

## След стартирането на ICASCRIPT.m

се появява диалогов прозорец, в който да въведем името на файла за обработка.<br>И натье 7.6.0 (к2008а)

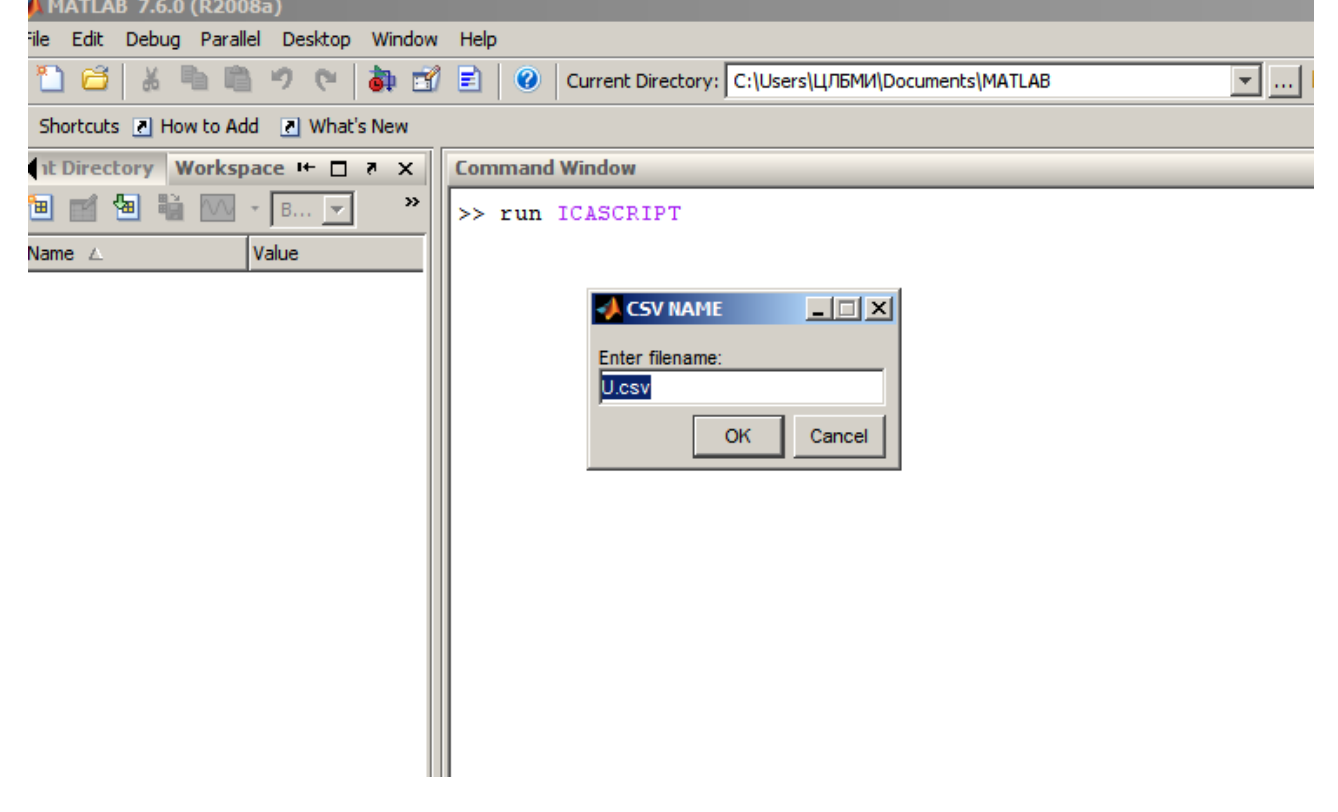

След въвеждането на името и натискане на ОК получаваме графика за точките от **MU** и **NU** (матриците с оценките за *\mu* и *\nu*)

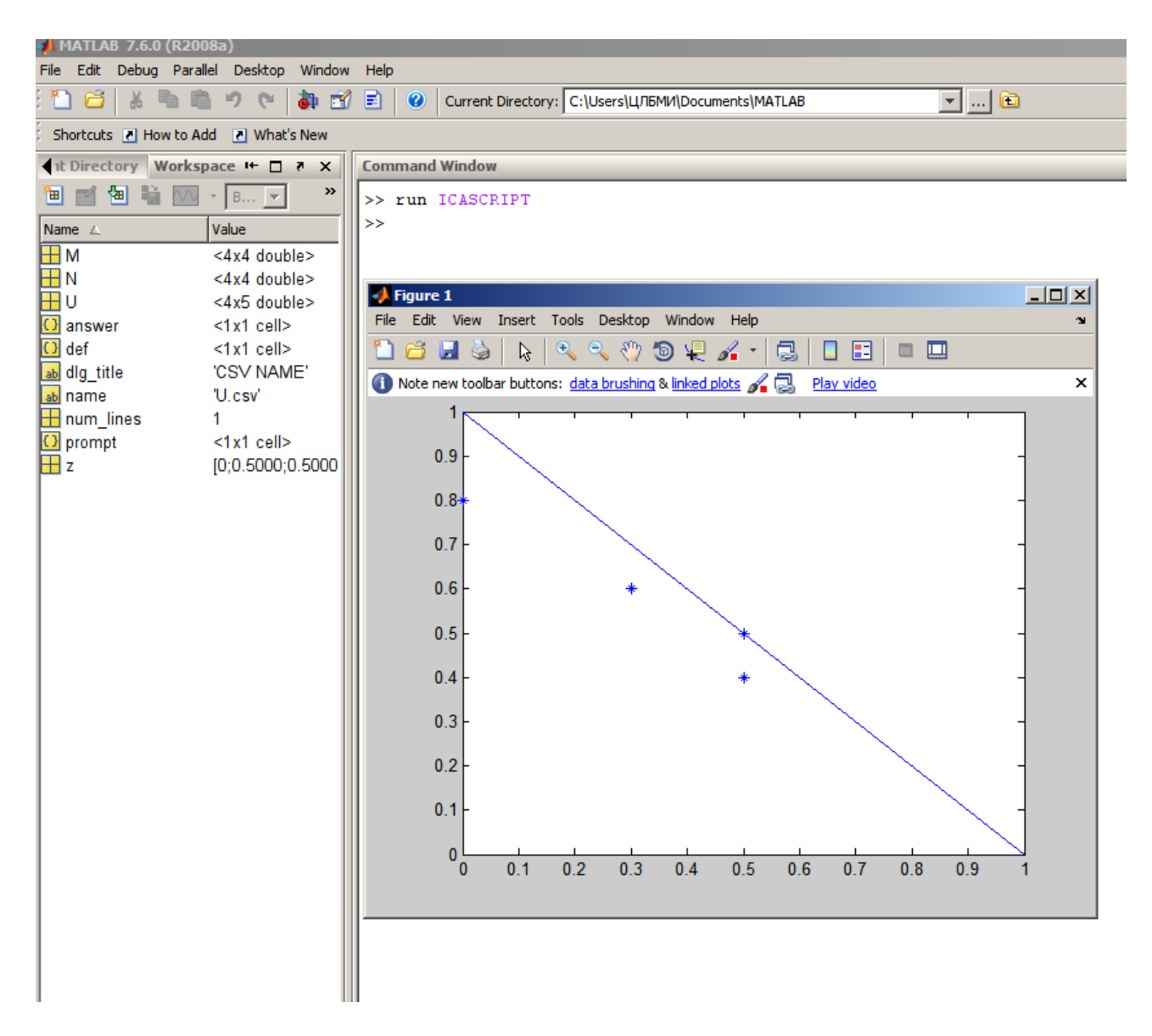

В променливите M и N се съхраняват получените оценки от ИКА за \mu и \nu

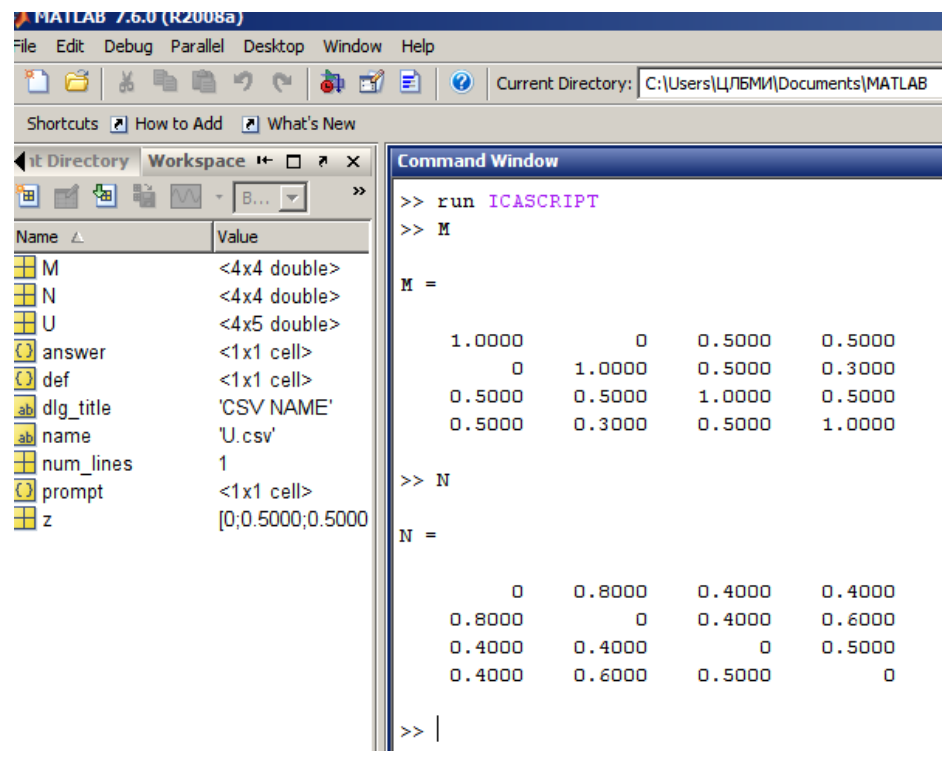

Всички изчисления понастоящем се правят във icacriteria.m, а графиката се извежда от matrix\_plot.m.

Допълнителни забележки и коментари:

Изчисленията се правят като във вектори редове на матрица V последователно се съхраняват стойностите на разликите на даден критерий (съответстващ на номера на реда) в различни обекти като се изчерпват по лексикографска наредба. Ако разглеждаме фиксиран критерий C, а оценяваните обекти са n, първите n-1 елемента на вектора-ред са съответно:  $C(O_1)$ -C(O<sub>-</sub>2); C(O<sub>-</sub>1)-C(O<sub>-</sub>3);...;C(O<sub>-</sub>1)-C(O<sub>-</sub>n) Следващите (n-2) елемента са:  $C(O_2)$ -C(O\_3); C(O\_2)-C(O\_4);...;C(O\_2)-C(O\_n) Следващите (n-3) елемента са:  $C(O_3)$ -C(O\_4); C(O\_3)-C(O\_5);...;C(O\_3)-C(O\_n) и т.н. до  $C(O_{n-1}) - C(O_n)$ 

В случая, предвид че се използват релациите >, < и =, това е допустимо опростяване...

За да можем лесно да сравняваме два вектора-реда трансформираме матрицата V в матрица S, където всеки елемент на S e 1, ако съответният елемент на V e положителен, 0 ако е равен на нула и -1, ако е отрицателен.

Сравнението между два вектора ни задава начин за изчисляване на степента на съвпадение (\mu), като броя на съвпадащите символи на една и съща позиция в двата вектора, което се получава лесно от разстоянието на Haming (задаващо броят на различаващите се символи). Вградената в MATLAB функция pdist (pairwise distance) ни позволява да изчислим броя на различните елементи в проценти, следователно броят на еднаквите е допълнението до 100% от процента на различните (1- % различни). Това е равносилно на делене на броят на дължината на вектора ред, затова тук нямаме нужда от нормиране

За изчисляването на степента на "разнопосочно" несъвпадение (\nu) имаме нужда от следното уточнение:

Това е броят на елементите, за които в единия вектор стои 1, а в другия -1 и обратното. Тези, в които на едното място има 0 се причисляват към неопределеността (\pi). В случая ги изчисляваме като броят на елементите от вектора разлика на двата вектора, чиято абсолютна стойност съвпада с 2. Полученият брой делим на дължината на вектора n\*(n-1)/2, за да нормираме в (0,1)

Резултатът са горнотриъгълни матрици, които допълваме и връщаме.